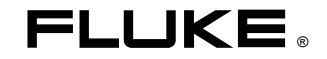

# **Fluke 125**  Industriële ScopeMeter

Eerste kennismaking

NL Dec 2006 © 2006 Fluke Corporation. Alle rechten voorbehouden. Gedrukt in Nederland Alle productnamen zijn handelsmerken van de respectieve firma's.

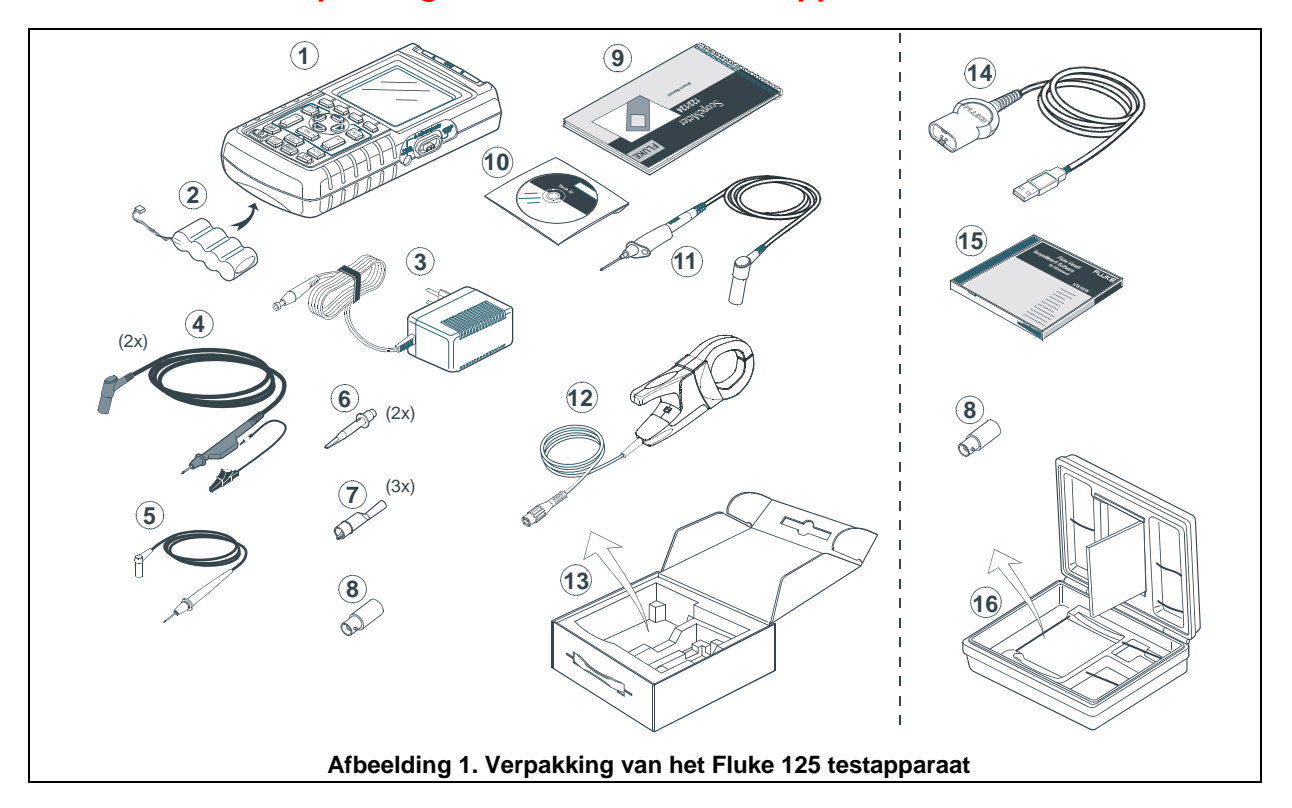

# *Inhoud van de verpakking van het Fluke 125 testapparaat*

# *Eerste kennismaking*

#### *Inleiding*

Dit handboek biedt een eerste kennismaking met de ScopeMeter Fluke 125: alle basisfuncties komen stap voor stap aan de orde. Uitgebreide bedieningsinstructies zijn te vinden in het handboek '*Gebruiksaanwijzingen*' dat aanwezig is op de meegeleverde CD-ROM.

### *Contact opnemen met een servicecentrum*

Adressen van erkende service-centra kunt u vinden op het World Wide Web: www.fluke.com of bel één van de onderstaande telefoonnummers:

+1-888-993-5853 in de USA en Canada +31-40-2675200 in Europa +1-425-446-5500 vanuit andere landen.

# *Veiligheidsinformatie: eerst lezen!*

De veiligheidskenmerken van het Fluke 125 testapparaat (hierna te noemen 'testapparaat') zijn in overeenstemming met:

- ANSI/ISA-82.02.01
- EN/IEC 61010-1: 2001, 600 V meetcategorie III, vervuilingsgraad 2
- CAN/CSA-C22.2 No.61010-1-04 (incl. goedkeuring  $cCSA<sub>US</sub>$

Gebruik het testapparaat uitsluitend op de wijze zoals voorgeschreven in de *Gebruiksaanwijzingen.* Dit is van belang om te voorkomen dat beveiligingen defect raken.

Een **Waarschuwing** geeft omstandigheden en handelingen aan die gevaar kunnen betekenen voor de gebruiker. **Let op** geeft omstandigheden en handelingen aan die tot beschadiging van het testapparaat leiden.

# **Waarschuwing**

**Neem de volgende voorschriften in acht om een elektrische schok of brand te voorkomen:** 

• **Gebruik alleen de netvoeding model PM8907 (netvoedingsadapter/batterijlader).** 

- **Controleer vóór gebruik of het gekozen/aangegeven spanningsbereik op de PM8907 overeenkomt met de lokale netspanning en -frequentie.**
- **Gebruik voor de universele netvoedingsadapter/batterijlader PM8907/808 uitsluitend netsnoeren die voldoen aan de lokale veiligheidsvoorschriften.**

#### *Opmerking*

*Voor aansluiting op verschillende soorten netspanningscontactdozen is de universele netvoedingsadapter/batterijlader PM8907/808 voorzien van een plug die verbonden moet worden met een netsnoer dat geschikt is voor lokaal gebruik. Omdat de adapter geïsoleerd is, is het niet noodzakelijk een netsnoer met veiligheidsaarde te gebruiken. Omdat netsnoeren met veiligheidsaarde ruimer beschikbaar zijn, mag een dergelijk exemplaar wel gebruikt worden.* 

*Het 230V-bereik van de PM8907/808 is niet geschikt voor Noord-Amerika. Een netadapter die voldoet aan de nationale eisen is leverbaar om de configuratie van de stekerpennen van een bepaald land te wijzigen.* 

# **Waarschuwing**

**Om een elektrische schok of brand te voorkomen als een ingang van het testapparaat is verbonden met meer dan 42 V piekspanning (30 Vrms) of met circuits van meer dan 4800 VA:** 

- **Gebruik uitsluitend geïsoleerde spanningsprobes, meetsnoeren en adapters zoals geleverd met het testapparaat, of aangegeven als passend bij het testapparaat Fluke 125.**
- **Controleer vóór gebruik spanningsprobes, meetsnoeren en adapters op mechanische beschadiging en vervang deze als ze beschadigd zijn.**
- **Verwijder alle probes, meetsnoeren en accessoires die niet in gebruik zijn.**
- **Sluit de netvoedingsadapter/batterijlader eerst aan op de netspanningscontactdoos alvorens deze op het testapparaat aan te sluiten.**
- **Sluit geen ingangsspanningen aan die de veiligheidsklasse van het apparaat te boven gaan. Wees voorzichtig bij het gebruik van 1:1-meetsnoeren omdat deze de spanning op de probepunt onverzwakt doorgeven naar het testapparaat.**
- **Gebruik geen ongeïsoleerde metalen BNCaansluitingen en banaanstekers.**
- **Steek geen metalen voorwerpen in aansluitingen.**
- **Gebruik het testapparaat altijd uitsluitend op de voorgeschreven wijze.**

### **Max. ingangsspanningen**

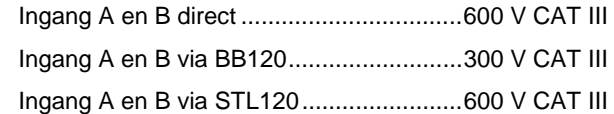

### **Max. zwevende spanning**

Vanaf willekeurige aansluiting naar aarde 600 V CAT III

**Spanningen zijn gespecificeerd als 'werkspanning'. Zij moeten worden gelezen als Vac rms (50-60 Hz) voor sinusvormige AC-spanningen en als Vdc voor DCtoepassingen.** 

Meetcategorie III heeft betrekking op het distributieniveau en op circuits van vast opgestelde installaties binnen een gebouw.

De geïsoleerde ingangsconnectoren hebben geen blootliggende metalen delen en zijn ter bescherming tegen een elektrische schok geheel geïsoleerd.

#### *Defecte beveiliging*

**Indien het instrument anders dan op de voorgeschreven wijze wordt gebruikt, kan de beveiliging defect raken.**

Alle meetsnoeren moeten vóór gebruik op mechanische beschadiging worden gecontroleerd en indien nodig worden vervangen!

Wanneer het vermoeden bestaat dat de beveiliging defect is, moet het instrument uitgeschakeld en van het net gescheiden worden. Het probleem moet vervolgens aan bevoegd personeel worden overgedragen. De beveiliging is waarschijnlijk defect, indien het instrument bijvoorbeeld niet in staat is de gewenste metingen te verrichten of wanneer het zichtbaar beschadigd is.

# *Voorbereiding voor gebruik*

Bij aflevering kan het zijn dat de geïnstalleerde oplaadbare batterijen leeg zijn. Om de batterijen volledig op te laden, moeten ze gedurende 7 uur geladen worden, waarbij het apparaat uitgeschakeld moet zijn:

- gebruik uitsluitend de bijgeleverde batterijlader/netvoedingsadapter PM8907.
- controleer voor gebruik of spanning en frequentie van de PM8907 overeenkomen met de lokale waarden.
- verbind de batterijlader met de netspanning.
- verbind de batterijlader met de ingang POWER ADAPTER aan de rechterzijde van het testappparaat.

#### **Let op**

**Laad de batterijen tenminste eenmaal per jaar op om capaciteitsverlies te voorkomen.** 

# *Aan-/uitschakelen en resetten van het testapparaat*

Aan- en uitschakelen:

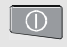

Het testapparaat schakelt in en functioneert met de laatste instelling.

Resetten van het apparaat naar de fabrieksinstellingen:

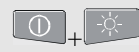

Schakel het testapparaat uit, houd de achtergrondverlichtingstoets ingedrukt, schakel het apparaat vervolgens weer in. Een dubbele pieptoon geeft aan dat de reset met goed gevolg is uitgevoerd.

### *Instellen van helderheid en contrast*

Om energie te sparen bij batterijgebruik (netadapter niet aangesloten), kan de helderheid van de achtergrondverlichting van het scherm in de spaarstand geschakeld worden.

#### *Opmerking*

*Met gedimde weergave wordt bij batterijvoeding de maximale bedrijfstijd verlengd.*

Om de helderheid van de achtergrondverlichting en het contrast van het scherm te veranderen:

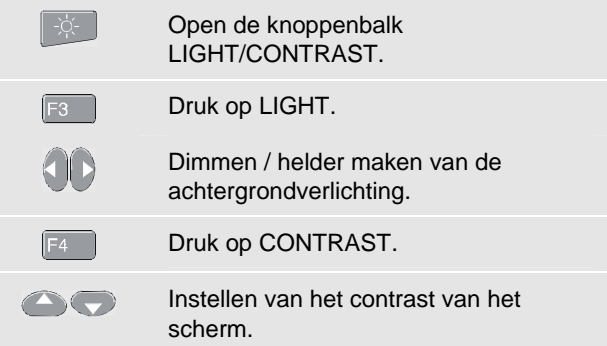

# *Aflezen van het scherm*

Het scherm is opgedeeld in drie zones, die zijn aangegeven in afbeelding 2: Deze zones zijn:

**Afleesgedeelte (A):** toont de numerieke meetwaarden. Als alleen ingang A ingeschakeld is, zult u enkel de meetwaarden behorend bij ingang A zien. Als ingang B ingeschakeld is, ziet u ook de meetwaarden van B.

**Golfvormgedeelte (B):** toont de golfvorm van ingang A. De signaalaanduiding (A) is links naast de golfvorm te zien. Het nul-symbool (**-**) geeft het massaniveau van de golfvorm aan. De onderste regel toont de bereiken/div alsmede de voedingsbron (netspanning of batterij).

#### *Opmerking:*

*Wanneer het apparaat uit de batterijen wordt gevoed, geeft de batterij-indicator de laadtoestand van de batterij aan van volledig geladen tot volledig ontladen:*  $\blacksquare$   $\blacksquare$   $\blacksquare$   $\blacksquare$   $\blacksquare$ 

**Menugedeelte (C):** toont het menu met de keuzemogelijkheden die te selecteren zijn via de blauwe cursortoetsen en de ENTER toets:

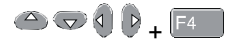

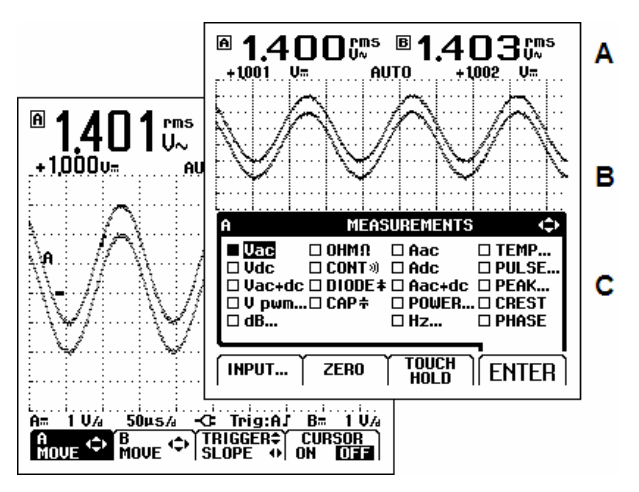

**Afbeelding 2. De schermgedeeltes** 

### *Keuzes maken in een menu*

Het kiezen van een functie in een menu gaat als volgt:

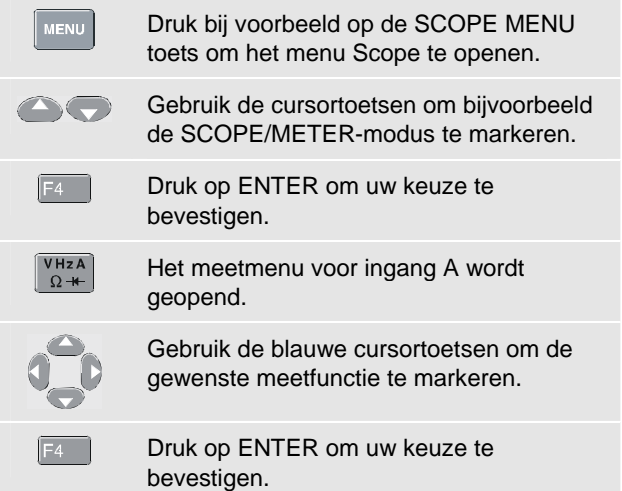

# *Meetaansluitingen en aarding*

Gebruik voor **spannings**metingen de afgeschermde meetsnoeren aan ingang A (rood) en/of ingang B (grijs).

Gebruik voor **stroom**metingen een stroomtang aan ingang A en/of ingang B.

Gebruik voor **vermogens**metingen een spanningsprobe aan ingang A en een stroomtang aan ingang B.

Gebruik voor **temperatuur**metingen een temperatuursensor met een resolutie van 1 mV/°C of 1 mV/°F (optioneel verkrijgbaar) aan ingang A en/of ingang B.

Gebruik voor het meten van **OHM**Ω, **CONTinuity** (doorgang), **DIODE** en **CAPaciteit** het rode afgeschermde meetsnoer aan ingang A en het lange zwarte aardsnoer aan ingang COM (gemeenschappelijk).

Bij **laagfrequente** metingen en **hoge signaalniveaus** de zwarte ingang COM (gemeenschappelijk) gebruiken als gemeenschappelijke aarde. Afbeelding 3 laat dit zien.

Gebruik voor metingen bij **hogere frequenties** tot 10 MHz of bij **lage signaalniveaus** de beide afgeschermde meetsnoeren met korte aardsnoeren. De korte aardsnoeren worden gebruikt in plaats van de ingang COM.

Gebruik voor metingen bij frequenties boven 10 MHz de 10:1-probe VP40 met een kort aardsnoer.

Let erop dat de beide aardsnoeren met dezelfde potentiaal verbonden worden! Zie hiervoor afbeelding 4.

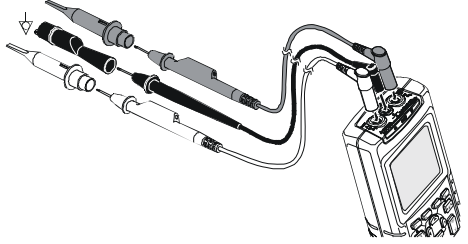

**Afbeelding 3. Aarding met één onafgeschermd aardsnoer.** 

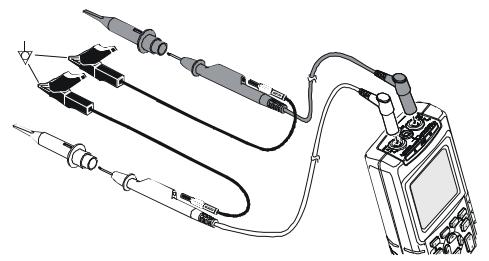

**Afbeelding 4. Aarding met korte aardsnoeren** 

### **Waarschuwing**

**Om een elektrische schok of brand te voorkomen, dient u niet meer dan één COM**  aansluiting  $\overline{\nabla}$  te gebruiken, of dient **u** zich **ervan te vergewissen dat alle aansluitingen**  aan COM  $\sqrt{\ }$  dezelfde potentiaal hebben.

# *Weergave van een onbekend signaal met de Connect-and-View™-functie (Autoset)*

De Connect-and-View™-functie maakt een handenvrij gebruik van het apparaat mogelijk om complexe onbekende signalen in de SCOPE/METER-modus weer te geven. Deze functie optimaliseert positie, bereik, tijdbasis en trigger, en zorgt voor een stabiel beeld van nagenoeg alle golfvormen. Indien het signaal verandert, zal de instelling deze veranderingen bijhouden.

Om de Connect-and-View-functie te activeren, dient u als volgt te handelen:

• Sluit het rode meetsnoer van de rode ingang A aan op het te meten onbekende signaal.

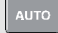

Voer een Autoset uit.

Bepaalde details van de golfvorm kunnen zichtbaar gemaakt worden door het handmatig veranderen van amplitude, tijdbasis, golfvormpositie en triggering. Verderop in dit handboek wordt uitgelegd hoe dit gerealiseerd kan worden.

### *Bevriezen van de schermweergave*

U kunt op ieder moment de weergave bevriezen (meetwaarden en golfvormen) met de HOLD/RUN toets. Dit stelt u in staat het scherm af te lezen terwijl het testapparaat niet meer verbonden is met de schakeling waaraan gemeten wordt.

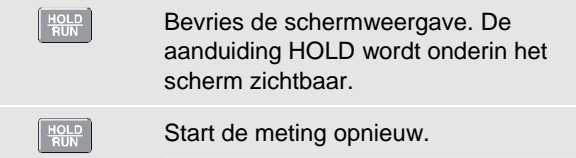

# *Scope/Meter-metingen*

Sluit de ingangen aan zoals beschreven op pagina 7.

### *Kiezen van de SCOPE/METER-modus*

Open het menu voor de **MENU** toepassingsmodus. Markeer SCOPE/METER. Kies de SCOPE/METER-modus.  $F4$ 

### *Scope-metingen via ingang A en B*

Kies de AC-spanningsmeting (Vac) voor ingang A:

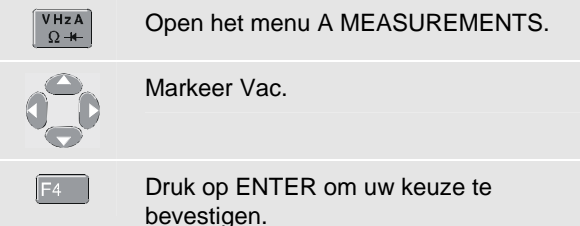

Merk op dat Vac (rms V∼) nu de hoofdmeetwaarde is. De vorige hoofdmeetwaarde is nu verplaatst naar de kleinere, secundaire meetwaardepositie. Afbeelding 5 laat dit zien.

Kies vervolgens top-top-waardemeting voor ingang B:

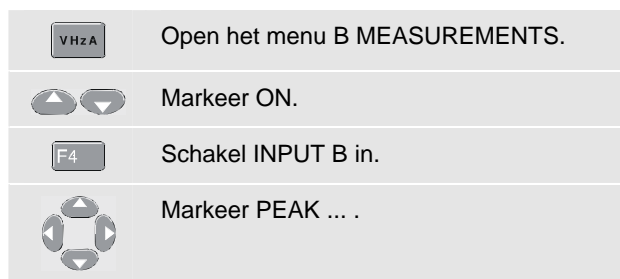

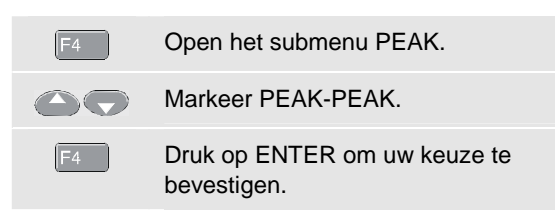

U zult nu een scherm zien zoals in afbeelding 5. De golfvormen A en B geven een grafische weergave van de signalen aan ingang A en B.

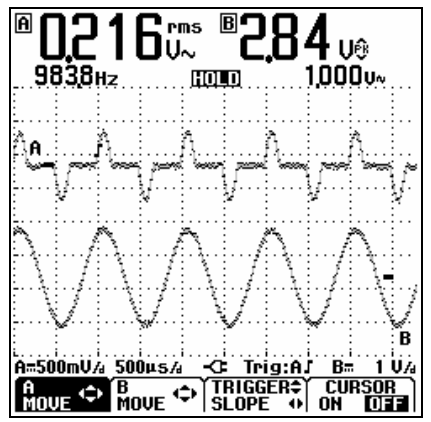

**Afbeelding 5. Metingen via ingang A en ingang B** 

#### *Wijzigen van de golfvormweergave*

Wijzigen van de amplitude:

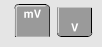

Vergroot of verklein de golfvorm. Er zijn aparte toetsen voor ingang A en B.

Wijzigen van de tijdbasis:

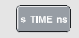

Verhoog of verlaag het aantal perioden.

Positioneren van de golfvormen op het scherm:

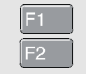

Kies A MOVE (A verplaatsen) of B MOVE (B verplaatsen).

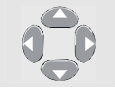

Verplaats de geselecteerde golfvorm naar de gewenste schermpositie.

Triggerinstellingen:

De triggering informeert het testapparaat wanneer het beginnen moet met het weergeven van de golfvorm. Het triggerpunt is op de golfvorm aangegeven door middel van de triggeraanduiding ( $\Box$ ). Het triggerniveau en de flankrichting kunnen naar wens ingesteld worden. Dit kan helpen bepaalde details van de golfvorm in beeld te krijgen:

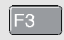

Activeer de cursortoetsen voor het triggerniveau en de triggerflank.

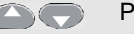

Pas het triggerniveau aan.

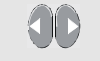

Trigger op de positieve of de negatieve flank van de golfvorm.

#### *Cursormetingen uitvoeren*

Met cursors kunt u precieze digitale metingen aan actuele en aan opgeslagen golfvormen uitvoeren.

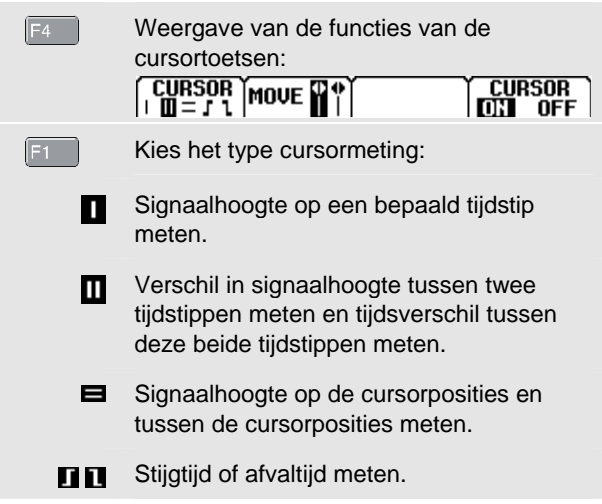

# *Fluke 125*

П

VHzA  $\Omega +$ VHzA

 $F1$ 

*Eerste kennismaking* 

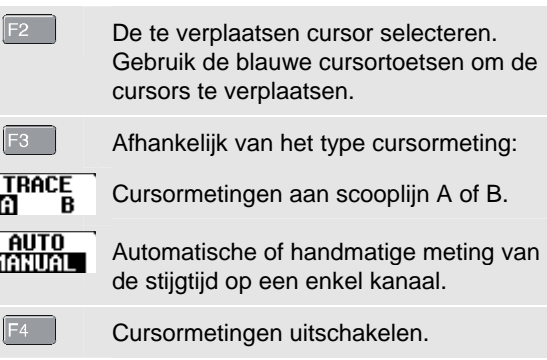

### *Meetmenu voor ingang A en ingang B*

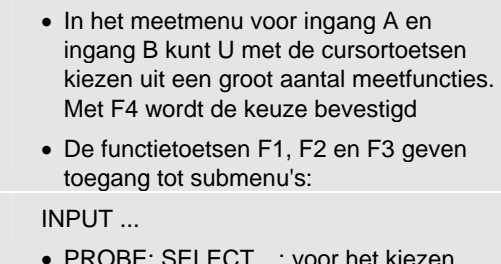

• PROBE: SELECT…: voor het kiezen van het juiste probetype.

- PROBE: AC ADJUST…: voor het afregelen van 10:1-spanningsprobes anders dan de met de Fluke 125 meegeleverde meetprobe. Dit is nodig voor correcte hoogfrequentmetingen.
- COUPLING: DC: DC-gekoppelde ingang
- COUPLING: AC: AC-gekoppelde ingang
- WAVEFORM: NORMAL: normale golfvormweergave.
- WAVEFORM: INVERT: geïnverteerde weergave van de golfvorm.

#### ZERO

 $F2$ 

lF3 -

Schakelt de modus voor relatieve metingen in en uit. De eerste meetwaarde bij inschakeling is de nulwaarde; de volgende meetwaarden zijn de resultaten ten opzichte van de nulwaarde.

#### TOUCH HOLD

Registreren en bevriezen van een stabiel meetresultaat. Een pieptoon geeft aan dat dit is uitgevoerd. Druk op  $\boxed{F4}$  (TOUCH HOLD OFF) om naar de normale meetmodus terug te keren.

#### *Triggeren*

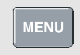

Open het toepassingsmodus menu.

Open het menu TRIGGER:

INPUT:

- A, B: triggering op de golfvorm aan ingang A of ingang B.
- EXT: externe triggering via een optisch geïsoleerde triggerprobe.
- VIDEO on A...: triggering op videosignalen via ingang A.

UPDATE:

- FREE RUN: geeft automatische verversing van het scherm, ook als er geen triggers zijn.
- ON TRIG.: geeft alleen verversing bij geldige triggers.
- SINGLE: wordt gebruikt om eenmalig verschijnselen vast te leggen.
- ROLL : wordt gebruikt voor het vastleggen van laagfrequente verschijnselen.

AUTO RANGE :

• >15Hz, >1Hz: keuze tussen Autoset op signalen >15 Hz (snelle reactie) of >1 Hz (langzamer).

### *Afvlakken van golfvormen/meetwaarden*

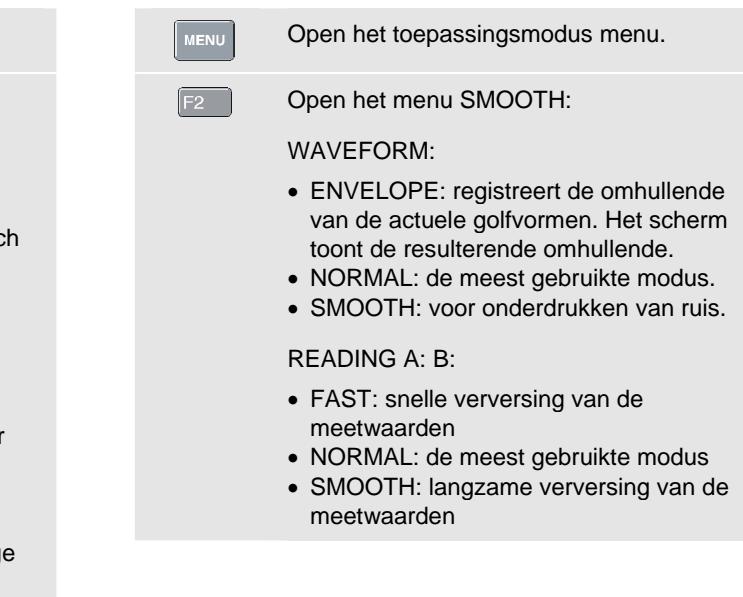

#### De functies van de toetsen F1-F4 van het *Metingen van harmonischen*  harmonischenscherm zijn als volgt: Gebruik een spanningsprobe aan ingang A en een  $F1$ Spanningsharmonischen (VOLT), stroomstroomtang aan ingang B. harmonischen (AMP) of vermogens-*Kiezen van de harmonischenmodus*  harmonischen (WATT) weergeven. Open het toepassingsmodus menu . **MENU**  $F2$ Selecteer %f om harmonischenbalken weer te geven als een percentage van de Markeer HARMONICS spanning van de basisfrequentie. Selecteer %r om harmonischenbalken Kies de harmonischenmodus.  $F4$ weer te geven als een percentage van de Als de probe-instelling voor ingang A niet V (spanning) is totale harmonische spanningen (Vrms). of als de probe-instelling voor ingang B niet (m)V/A  $F_3$ **HIII.** Balkenweergave. (stroom) is, verschijnt er een probemenu waarin u de vereiste probe kunt selecteren. Golfvormweergave. *Kiezen van het probetype*   $F4$ Cursors AAN- of UIT-schakelen.  $\begin{bmatrix} VHzA \\ \Omega + \end{bmatrix}$ Open het menu PROBE on A of PROBE VHzA Met cursors kunt u precieze digitale on B en kies vervolgens het probetype. metingen aan de balkenweergave uitvoeren. *Softkeyfuncties van het harmonischenscherm*  Gebruik de  $\left\{ \left\Vert \cdot\right\Vert \right\}$  toetsen om het cursor-Het harmonischenscherm toont een softkeybalk : symbool **<|>** boven op een harmonischen-(UOL T FAMP) **CURSOR** balk te plaatsen. Het scherm toont de **WATT OH** OFF I meetwaarden van de gemarkeerde balk.

 $F_1$ 

### *Veldbusmetingen*

Verbind de bus met ingang A, en afhankelijk van het bustype ook met ingang B.

#### *Veldbusmodus en bustype*

Kies bijvoorbeeld Modbus, subtype IEA-232/ RS-232:

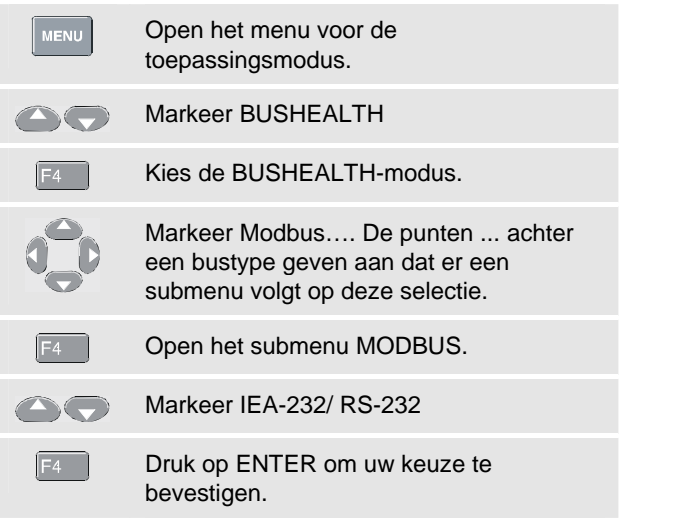

#### *Het buscontrolescherm (Bus Health)*

De volgende symbolen worden gebruikt om de busmeetstatus aan te geven:

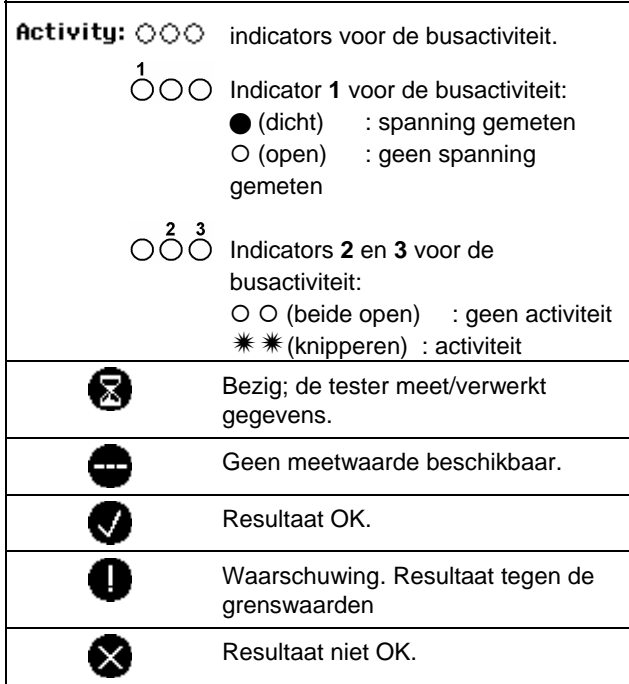

#### *Softkeyfuncties van het buscontrolescherm (Bus Health)*

Het buscontrolescherm toont een softkeybalk zoals hieronder afgebeeld:

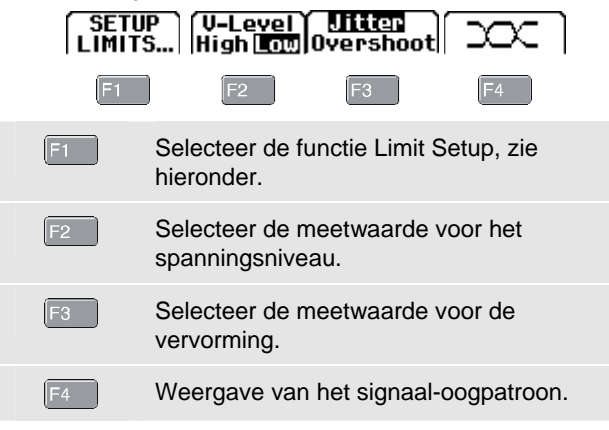

#### *Grenswaarden instellen*

Ga als volgt te werk om de grenswaarden voor het testen van het stroombustype in te stellen:

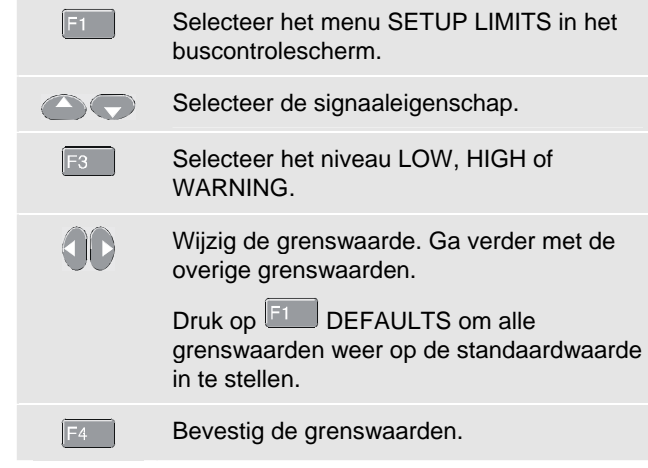

Voor het opslaan en het oproepen van opgeslagen sets grenswaarden, zie SAVE / PRINT-functies op pagina 18.  *Registreren van metingen over een langere periode (TrendplotTM)* 

# *Registreren van metingen over een langere periode (TrendplotTM)*

De TrendPlot™-functie geeft het resultaat van de hoofdmeetwaarden **MAIN** (groot) in de **SCOPE/METER**modus of in de **HARMONICS**-modus over een bepaalde tijdsperiode grafisch weer.

#### *Trendplot-modus in- en uitschakelen*

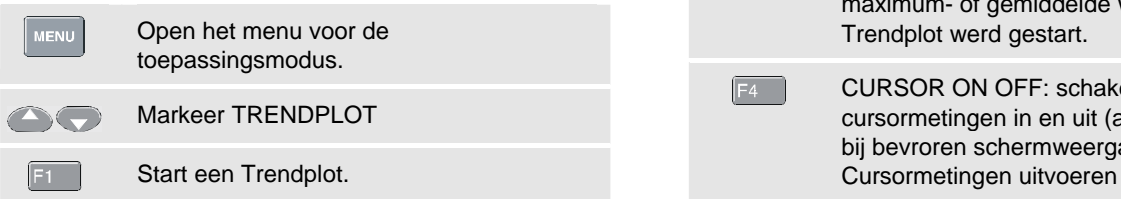

#### *Softkeyfuncties van het Trendplot-scherm*

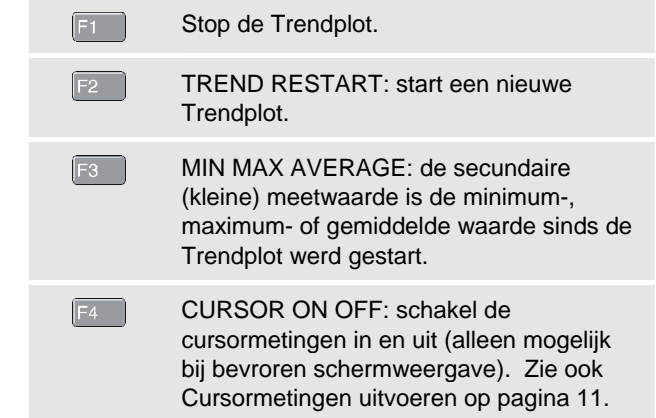

# *Menu User Options*

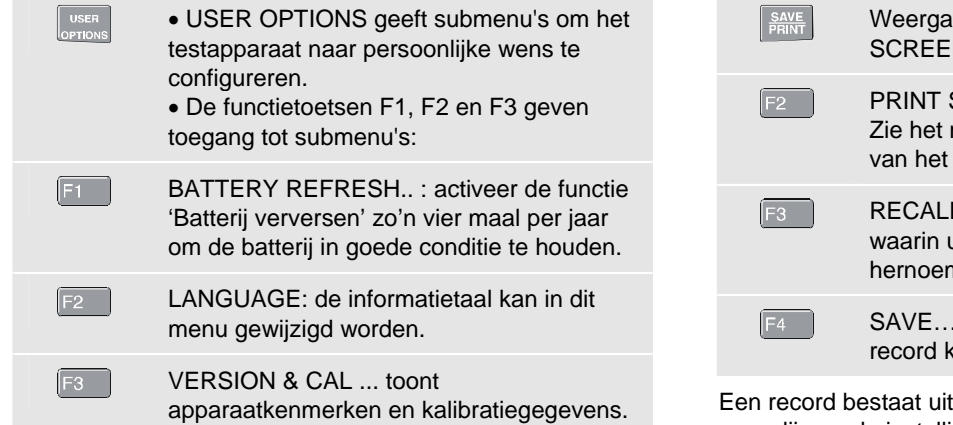

### *SAVE / PRINT-functies*

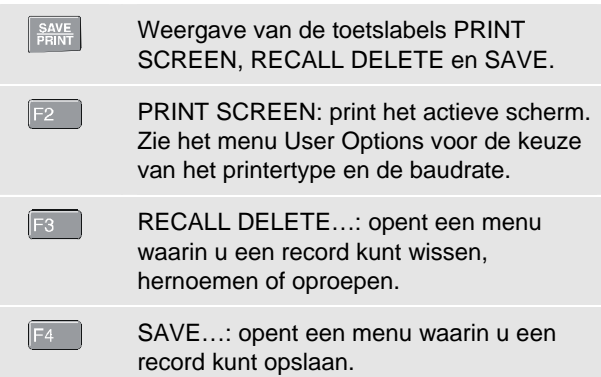

the ingevangen scherm, de scooplijn en de instellingen van het testapparaat.